# 知 【MVS】华为交换机VLAN基本配置案例

[设备管理](https://zhiliao.h3c.com/questions/catesDis/2096) **[韦家宁](https://zhiliao.h3c.com/User/other/174870)** 2023-09-24 发表

## 组网及说明

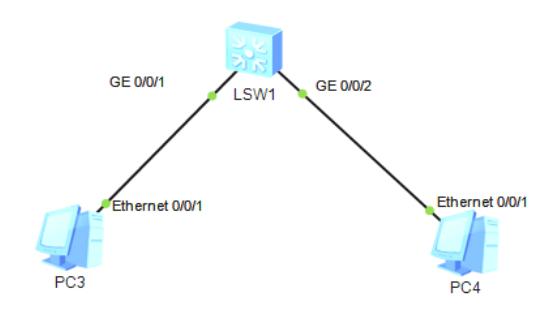

本案例为在华为交换机内配置VLAN,实现PC之间互通。

## 配置步骤

### 规划:

- 、PC3和PC4都属于VLAN 10内。
- 、VLAN 10的IP地址为192.168.10.1/24
- 、PC3的IP为192.168.10.3
- 、PC4的IP为192.168.10.2

### 配置思路:

- 、在交换机创建VLAN 10,并配置VLAN 10的IP地址。
- 、将VLAN 10分别划分到1口和2口
- 、电脑填写IP地址、子网掩码、默认网关。
- 、电脑PING测试

#### 配置关键点

<Huawei>system-view //从系统模式进入到全局模式 Enter system view, return user view with Ctrl+Z. [Huawei]vlan 10 //创建vlan 10 [Huawei-vlan10]quit //退出当前子模式

[Huawei]int vlan 10 //进入vlan 10虚接口 [Huawei-Vlanif10]ip address 192.168.10.1 24 //配置ip地址和子网掩码 [Huawei-Vlanif10]quit //退出当前子模式

[Huawei]interface GigabitEthernet 0/0/1 //进入0/0/1端口 [Huawei-GigabitEthernet0/0/1]port link-type access //配置端口模式为access [Huawei-GigabitEthernet0/0/1]port default vlan 10 //将端口划分到vlan 10 [Huawei-GigabitEthernet0/0/1]quit //退出当前模式

[Huawei]int gi 0/0/2 [Huawei-GigabitEthernet0/0/2]port li acc [Huawei-GigabitEthernet0/0/2]por de vlan 10 [Huawei-GigabitEthernet0/0/2]quit

#### 测试效果:

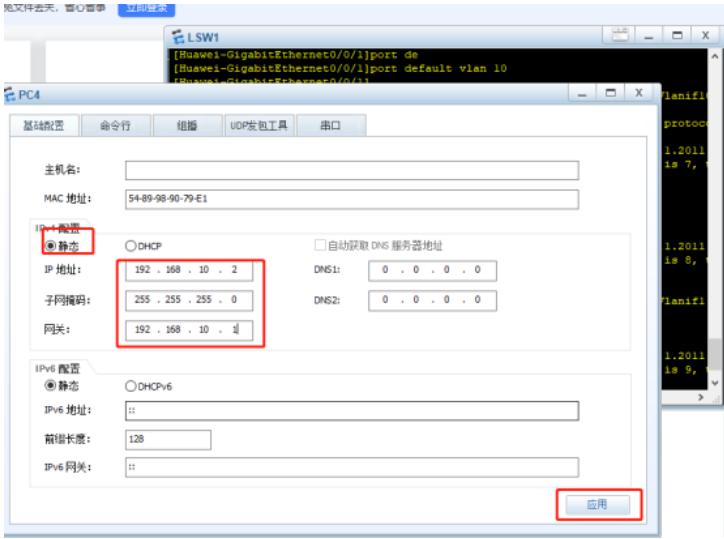

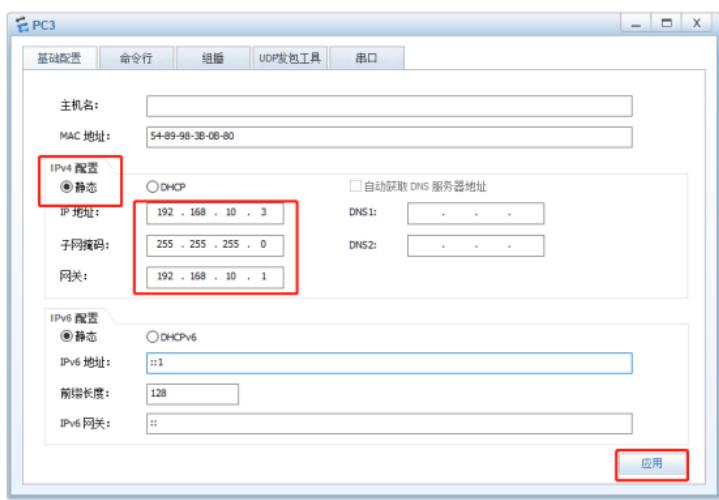

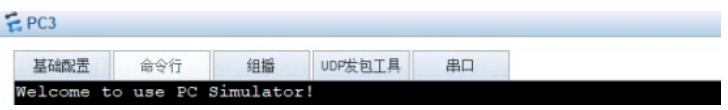